## **Tutorial de como marcar uma web conferência para defesa de dissertação ou tese na UnB**

- 1. Entrar no Centro de Educação a Distância da UnB pelo link: [https://www.cead.unb.br/;](https://www.cead.unb.br/)
- 2. Na parte de plataformas e recursos, clicar em webconferência:

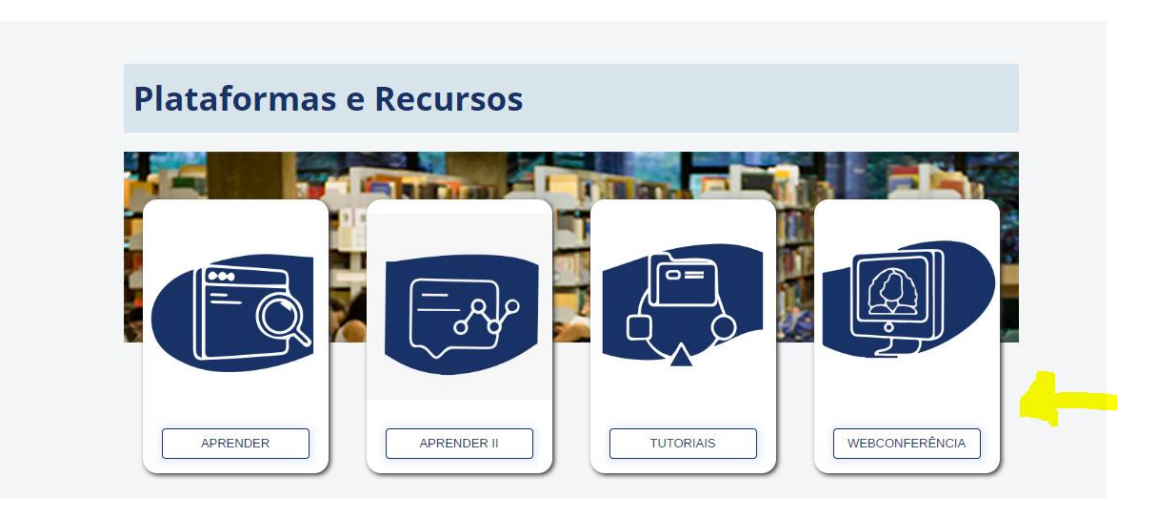

3. Verificar se a data e o horário desejado estão disponíveis na agenda:

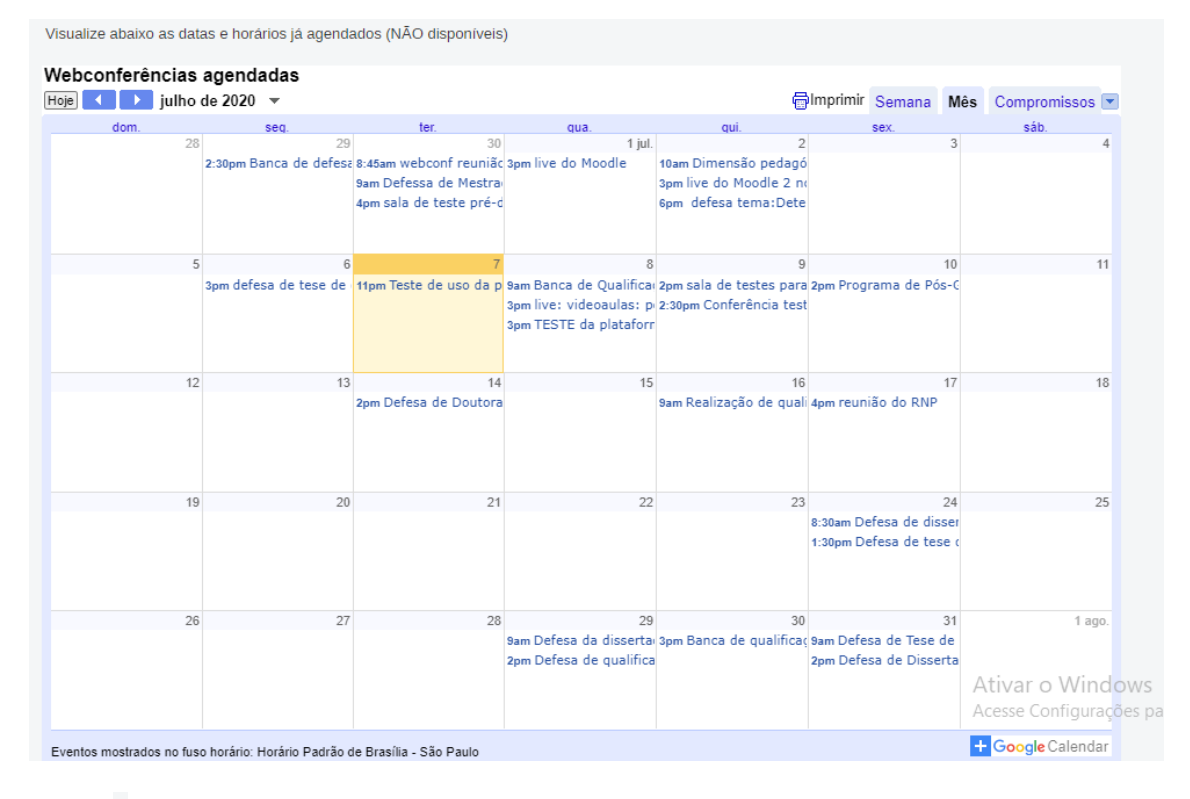

Obs 1.: A webconferência deve ser realizada dentro do horário de expediente do CEAD, que é horário comercial (de 8h às 12h e de 14h às 18h, de segunda a sexta-feira);

Obs 2.: Poderão ser atendidas as solicitações com, no mínimo, 07 (sete) dias de antecedência.

4. Preencher os dados solicitados e enviar:

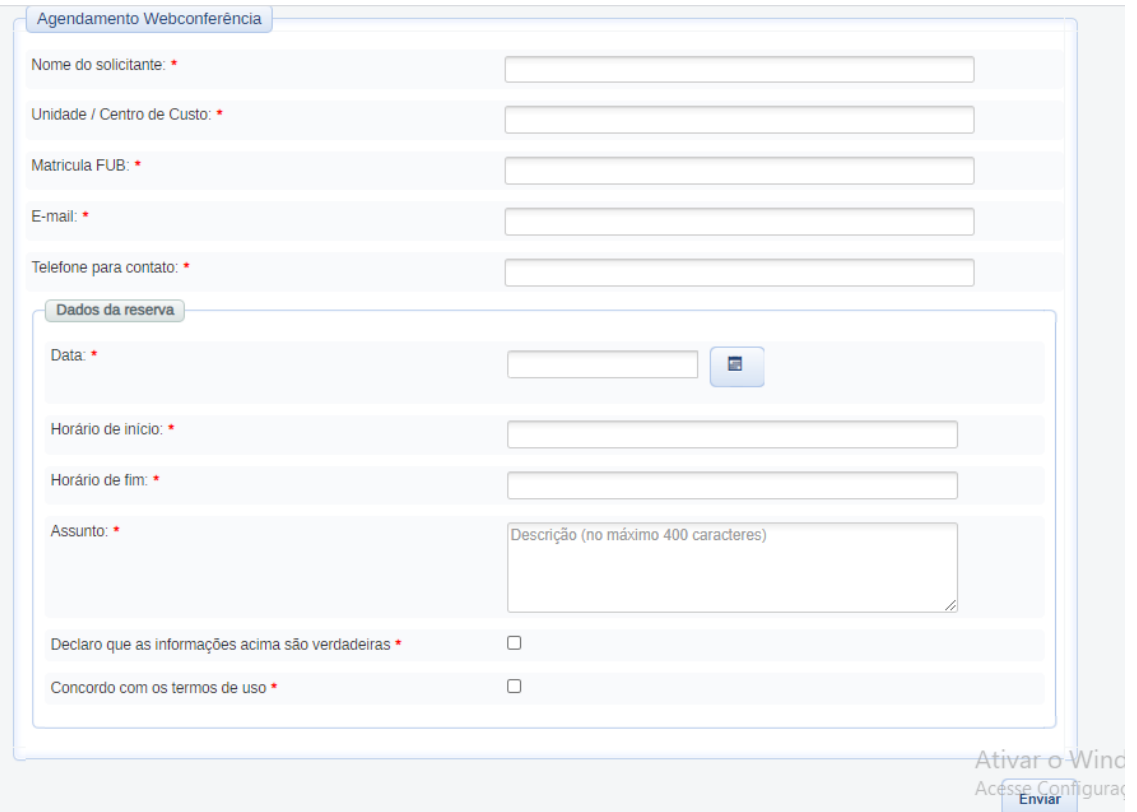

- 5. Após envio da solicitação de reserva, aguarde a confirmação por e-mail pelo CEAD;
- 6. Para cancelar reservas já confirmadas é necessário que o solicitante envie um e-mail para [comunicacaocead@unb.br](mailto:cead@unb.br) com a máxima antecedência.